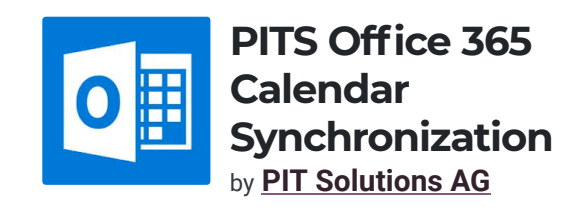

*v* Third Party

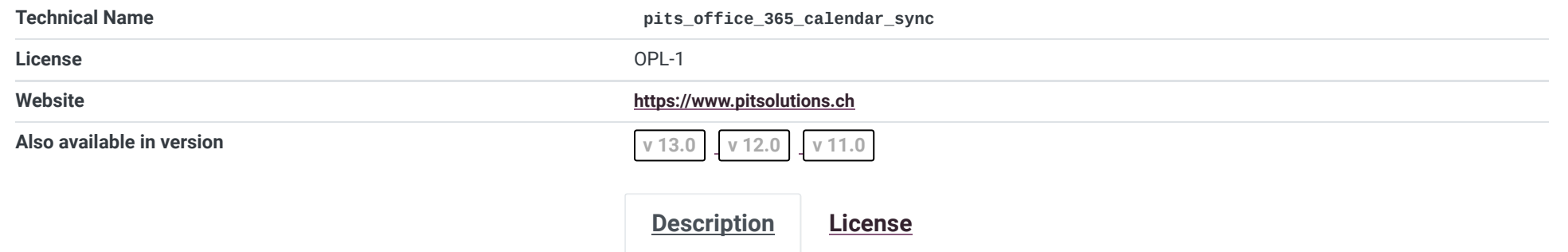

# Office 365 Calendar syncronization

### Calender can be managed by every user individually

Office 365 Calendar Synchronization extension from PIT Solutions is a connector between Office 365 Calendar and Odoo Calender

PIT Solutions is a global IT services company with their Head Quarters in Switzerland. They focus on offering high end ecommerce solutions to their clients. For more details, please check **PIT Solutions**

## Product Description

This extension will syncronize the Office 365 Calendar Event with Odoo Calendar event. There is option to configure syncronization of attendees with Odoo partners. We can also restrict calendar event creation from office 365 to Odoo with the help

### of Configuration

**Please Note:**Every User can manage their own calender individually

For this module you need to install requests-oauthlib and inscriptis Open the terminal and run: **sudo pip3 install requests-oauthlib inscriptis**

### Microsoft Azure configuration

Please go to the **Microsoft Azure portal**

App Registration

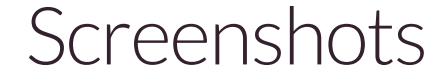

Go to App Registration. At the time of registration please enter the Redirect URL

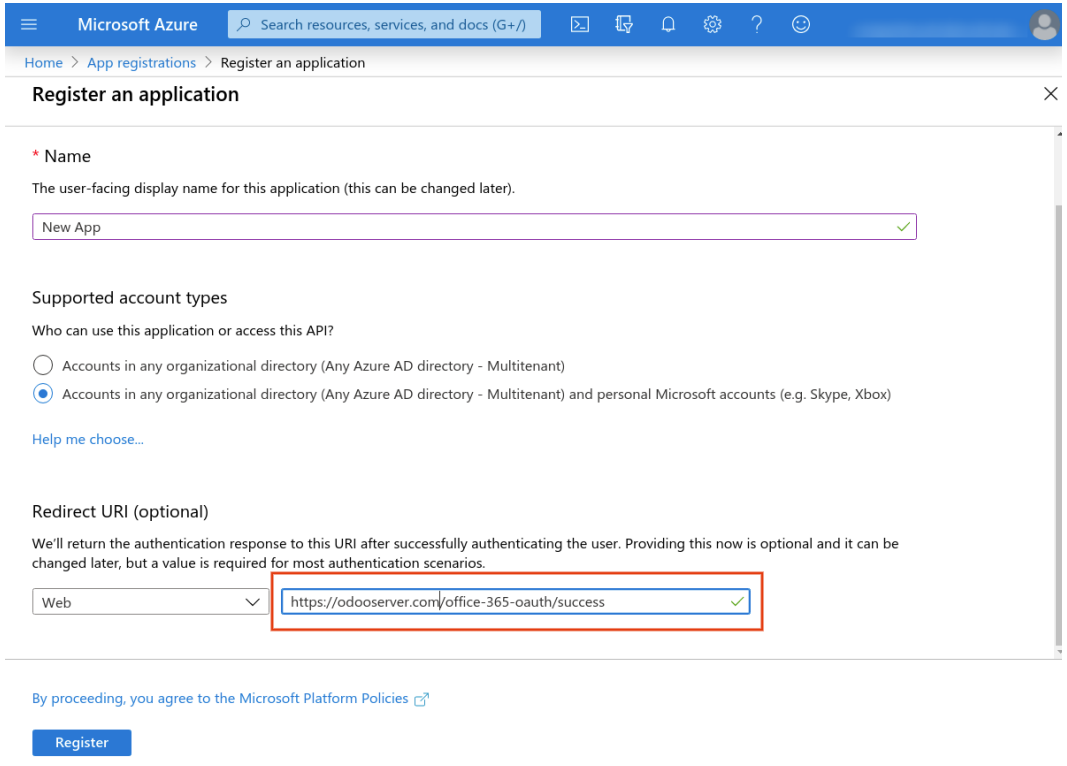

Replace "odooserver.com" with your Odoo server url and **Odoo server has to be accessible via HTTPS**

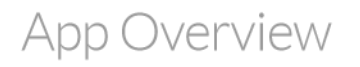

After successful registration you will get the **Client ID**

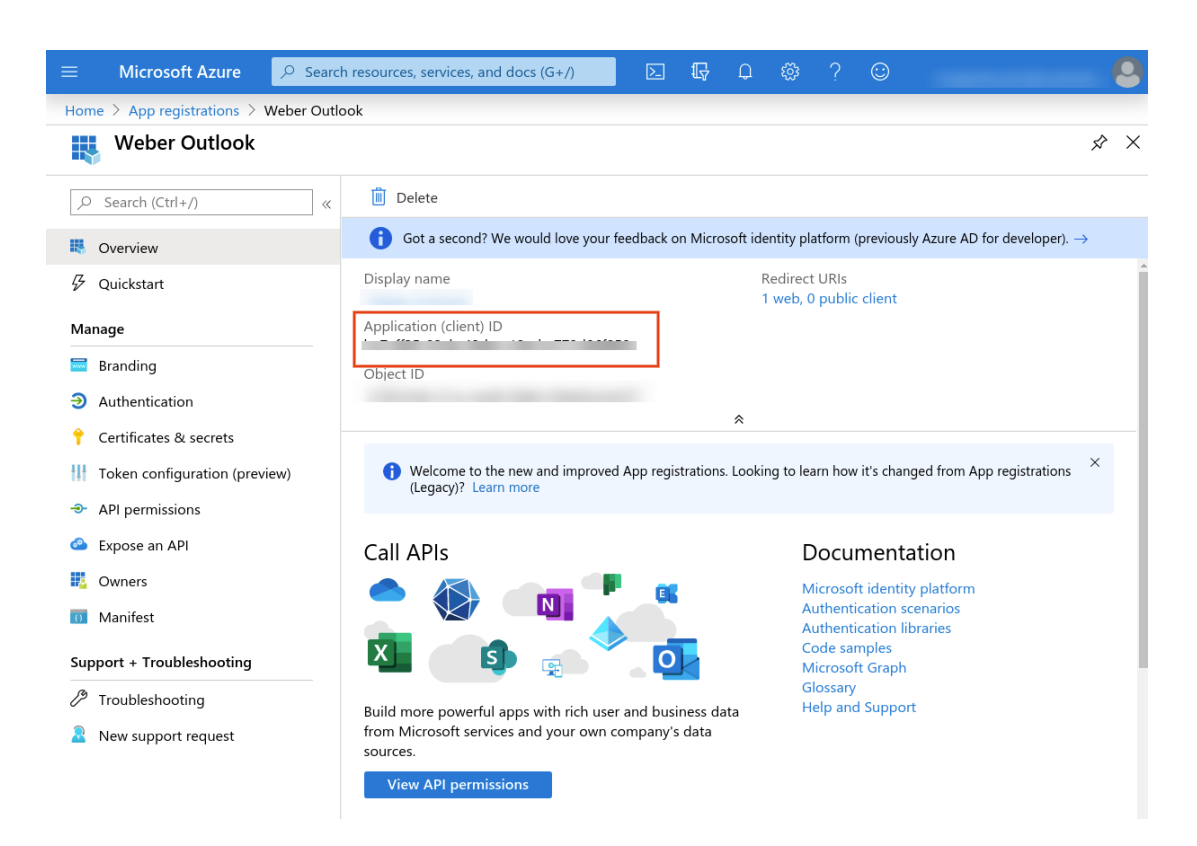

## Generate Sectret Key

Go to Certificates & Sectrets and Click New client secret Please note down the key at the time of generation.

PITS Office 365 Calendar Synchronization

For setting the Microsoft Graph API permissions,

Go to API Permissions --> Click Add a permission --> Select Microsoft Graph --> Choose Delegated permissions --> select the specified permissions

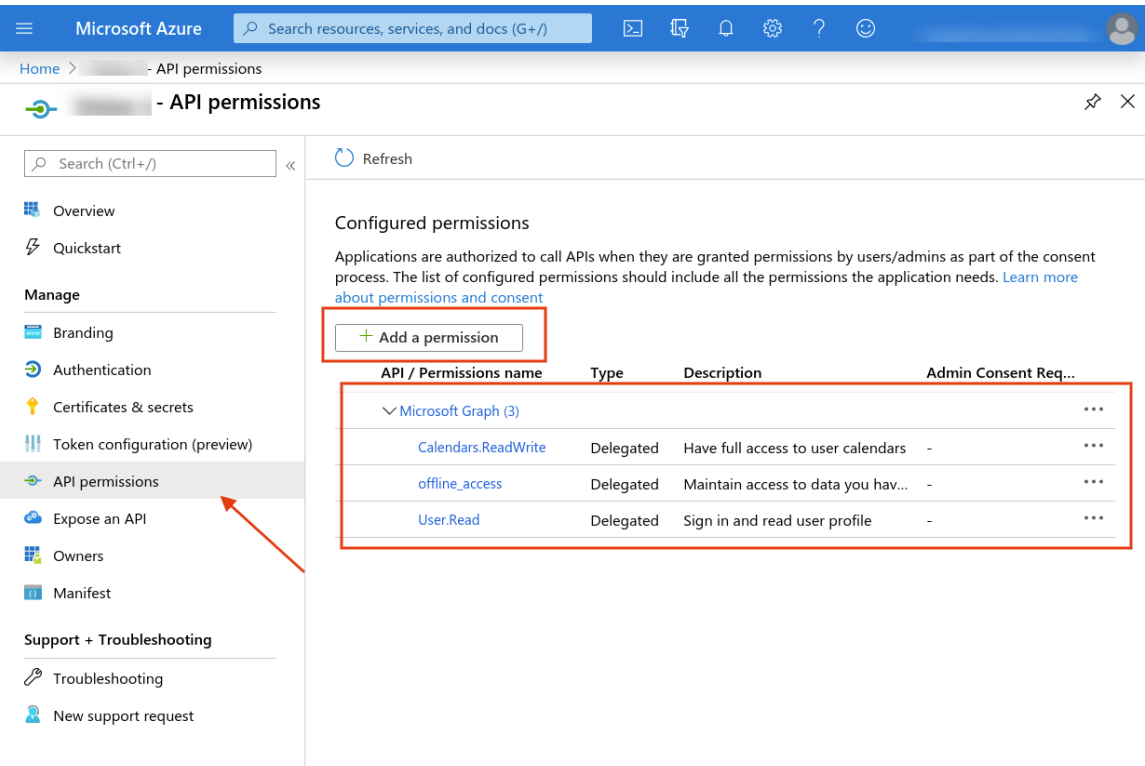

Odoo backend configuration

## Screenshots

Set the User permission for the users

PITS Office 365 Calendar Synchronization

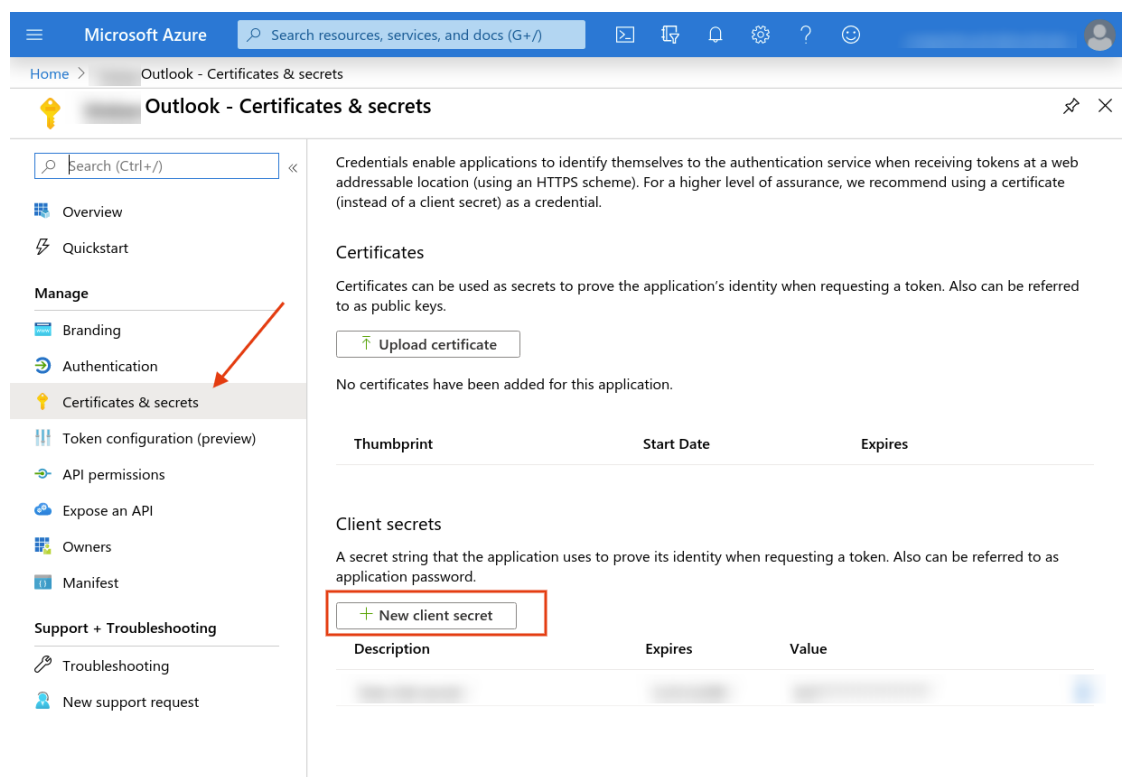

**API Permissions** 

- Client ID : The cliend ID of the new registred app in the microsoft Azure Portal
- Client Secret : The cliend Secret of the new registred app in the microsoft Azure Portal
- Create Office Events to Odoo : This will create Office 365 Events to Odoo. Other wise only Odoo to Office 365 syncronization will take place
- Sync Attendees : This will synchronize Attendees of Office 365 calendar meetings with Odoo Partners
- Sync Attendees : This will synchronize Attendees of Office 365 calendar meetings with Odoo Partners
- Send Invitation from Odoo : This will Send invitaions from Odoo also

Go to Office 365 --> Configuration

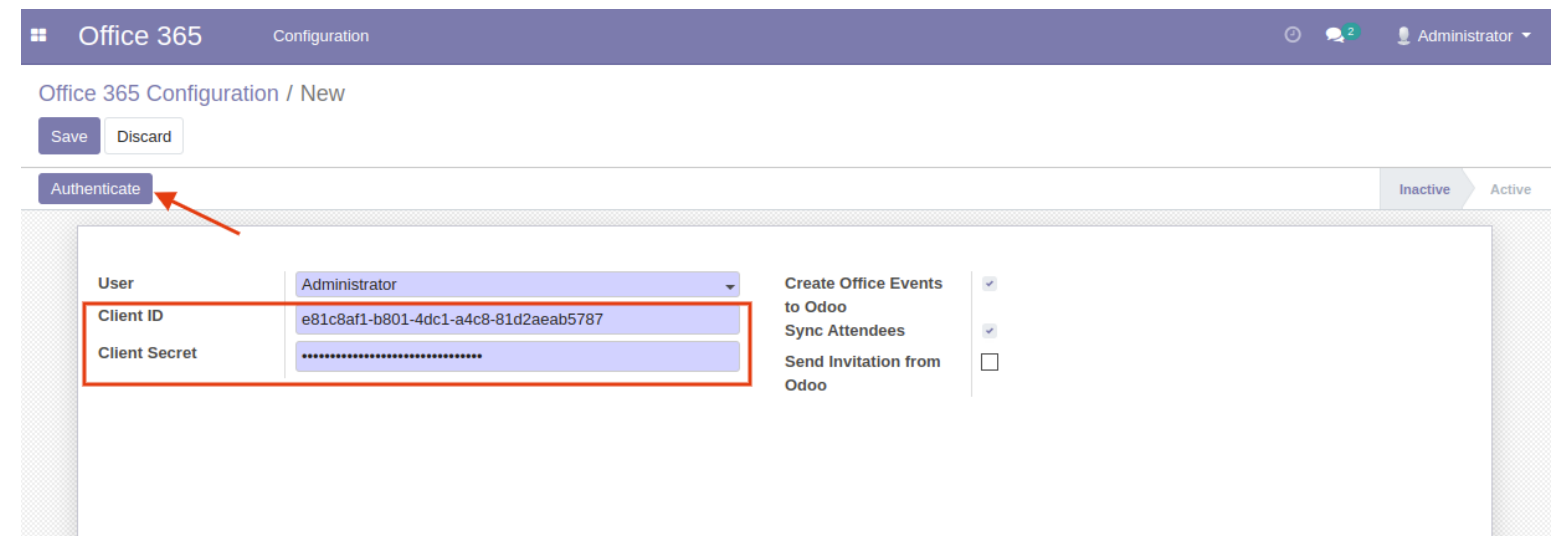

All users can generate office 365 access token by clicking the "Authenticate" button. It will redirect to the Office 365 login page and the user can allow the permission.

All User can access their own configuration record and Manager can access all other's configuration so that manager can control the other user's office 365 synchronization.

#### Office 365 Configuration / Administrator

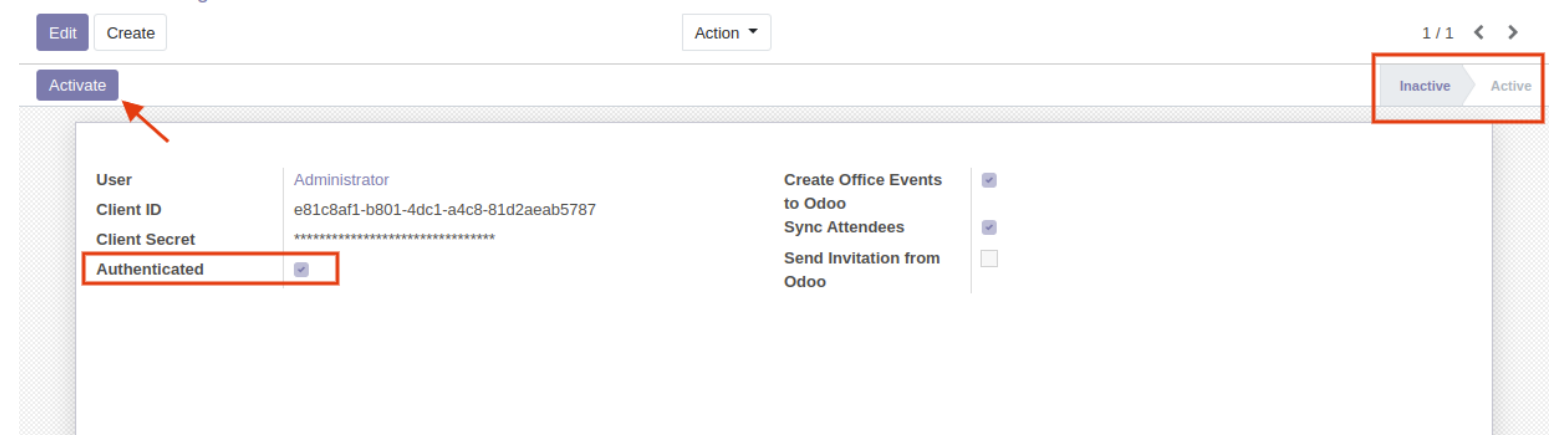

At any time a user can Activate and Deactivate the Office 365 Calendar Synchronization

Event Calendar

PITS Office 365 Calendar Synchronization

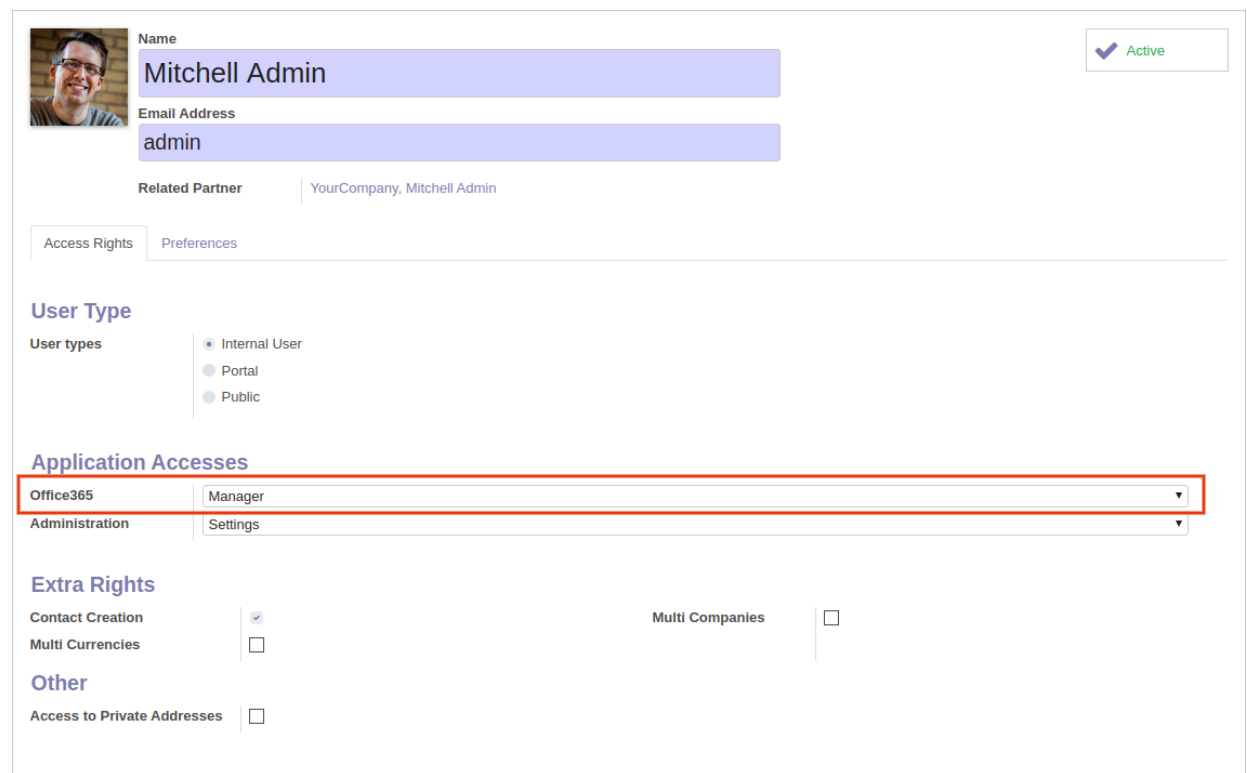

## Office 365 Configuration

User can refresh the Calendar Events by clicking the "Sync with my Office 365" button

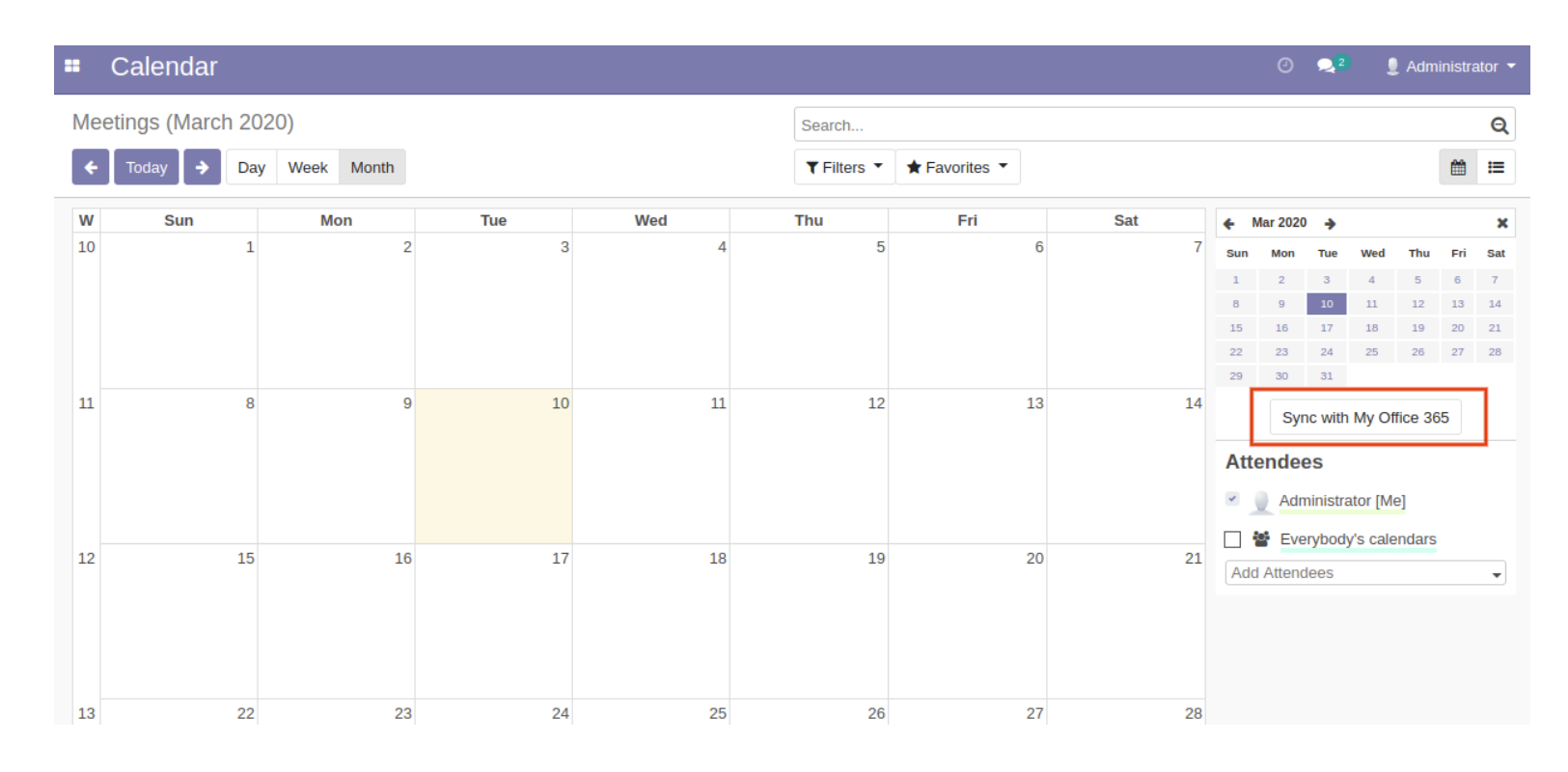

## Calendar Event in Odoo And Office 365

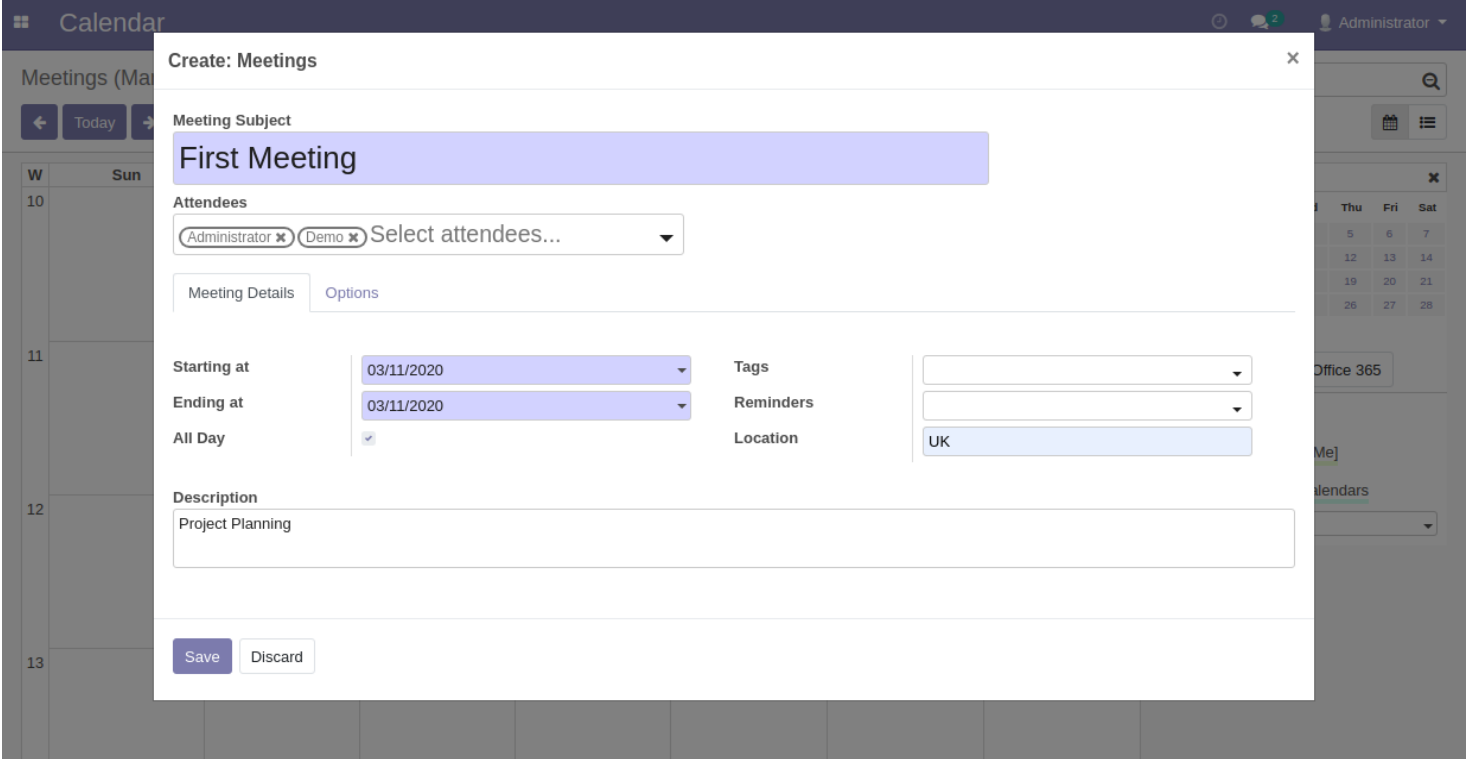

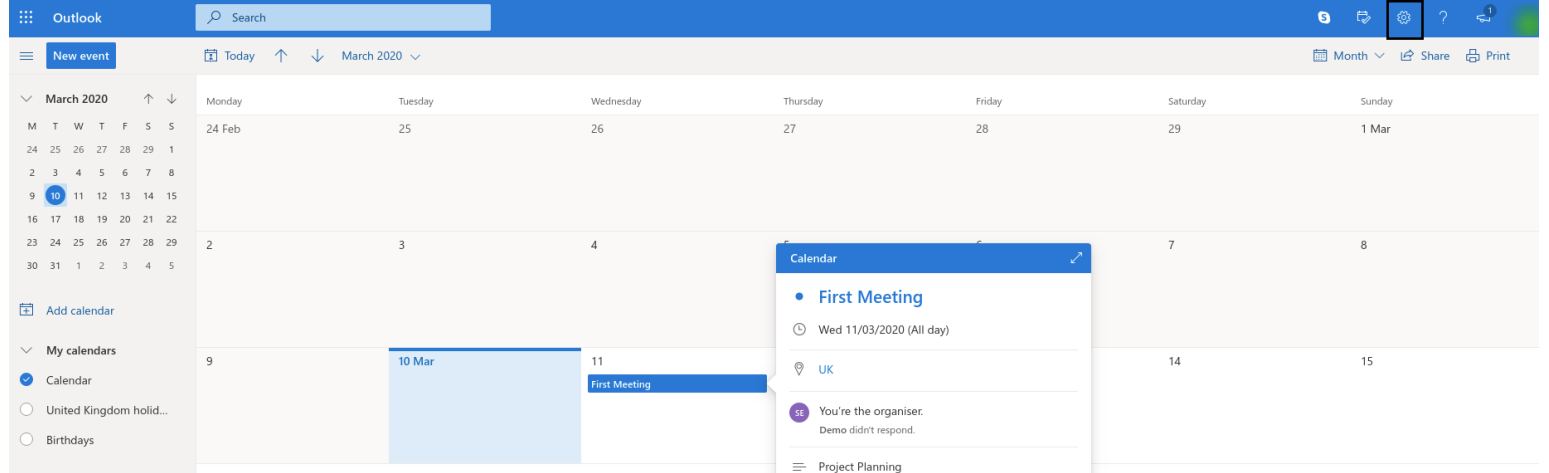

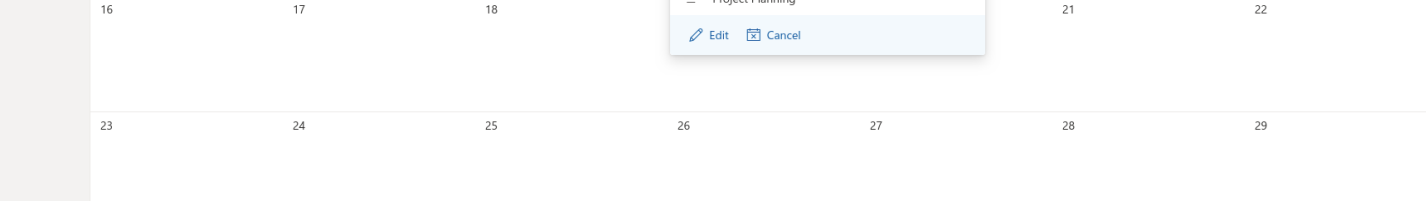

#### PITS Office 365 Calendar Synchronization